### **Important !**

## **Listen with headphones**

## **System Requirements**

# **MW3347** 2GB **Instruction Manual**

**- 3 -**

 **Feature Location:**

 **Power Source**

**- 1 -**

Before operating this product, please read the instructions completely. *Antes de utilizar este producto, favor lea las instruciones por completo/Avant d'utiliser ce produit, faveur lisez les instruciones complètement*

**English page 2/***Spanish page 5/French page 7*

MP3 Player

 *Manual de Instruciones/Manuel d'Instruciones*

TO PREVENT FIRE OR SHOCK HAZARDS, DO NOT EXPOSE THIS UNIT TO RAIN OR MOISTURE.

GPX

This symbol is intended to alert the user to the presence of important operating and maintenance (servicing) instructions in the literature accompanying the appliance.

NOTE: This equipment has been tested and found to comply with the limits for a Class B digital device, may be mean to Part 15 of the FCC Rules. Receiver complies with<br>Part 15 of FCC rules when manufactured.These limits are of the following measures:

- Reorient or relocate the receiving antenna.
- 
- Increase the separation between the equipment and receiver.<br>• Connect the equipment into an outlet on a circuit different from that to which the receiver is connected.<br>• Consult the dealer or an experienced radio/TV tech

Any use of the controls or an adjustment to the procedures other than those specified herein may result in hazardous radiation.

TO REDUCE THE RISK OF ELECTRIC SHOCK, DO NOT REMOVE COVER (OR BACK). THERE ARE NO USER-SERVICEABLE PARTS INSIDE. PLEASE REFER ANY<br>SERVICING TO QUALIFIED SERVICE PERSONNEL.

- 1. Insert your earphones into the headphone jack.
- 2. Share your music with a friend by using another pair of headphone (not included) into the 2nd headphone jacks. **CAUTION:**

**WARNING:** Changes or modifications to this unit not expressly approved by the party responsible for compliance could void the user's authority to operate the equipment.

 Set the Volume to a low level before putting on the headphones. Gradually adjust the Volume to a comfortable listening level. Please do not play the volume too loudly for extended periods of time.

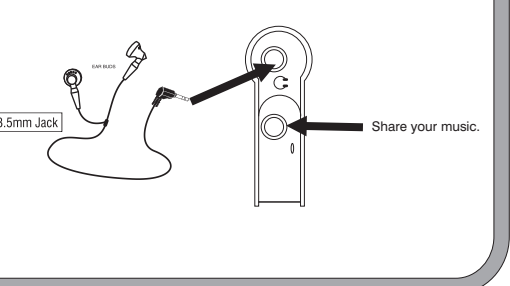

- -
	-
	-
- The player and USB Driver cannot be used on Microsoft® Windows® 3.1, Windows® 95, Windows® 98, and Windows NT®USB Driver:
- Operation on an upgraded OS is not guaranteed.
- Operation on an OS other than the one pre-installed is not guaranteed. • Multi-CPU or Multi-boot environments are not supported.
- Only users having system Administrator authority can use this software.
- 

- •To transfer online purchased/subscribed music, you need Windows XP & Windows Media Player 10.
- **Connecting to a computer**  1. Turn on the Player by pressing the PLAY/PAUSE button.
- 2. Take the USB cord that comes with the unit and put the little end in the MP3 player, Then take the other end and put it in the computer's USB port. If its connected correctly the LCD display will say USB .

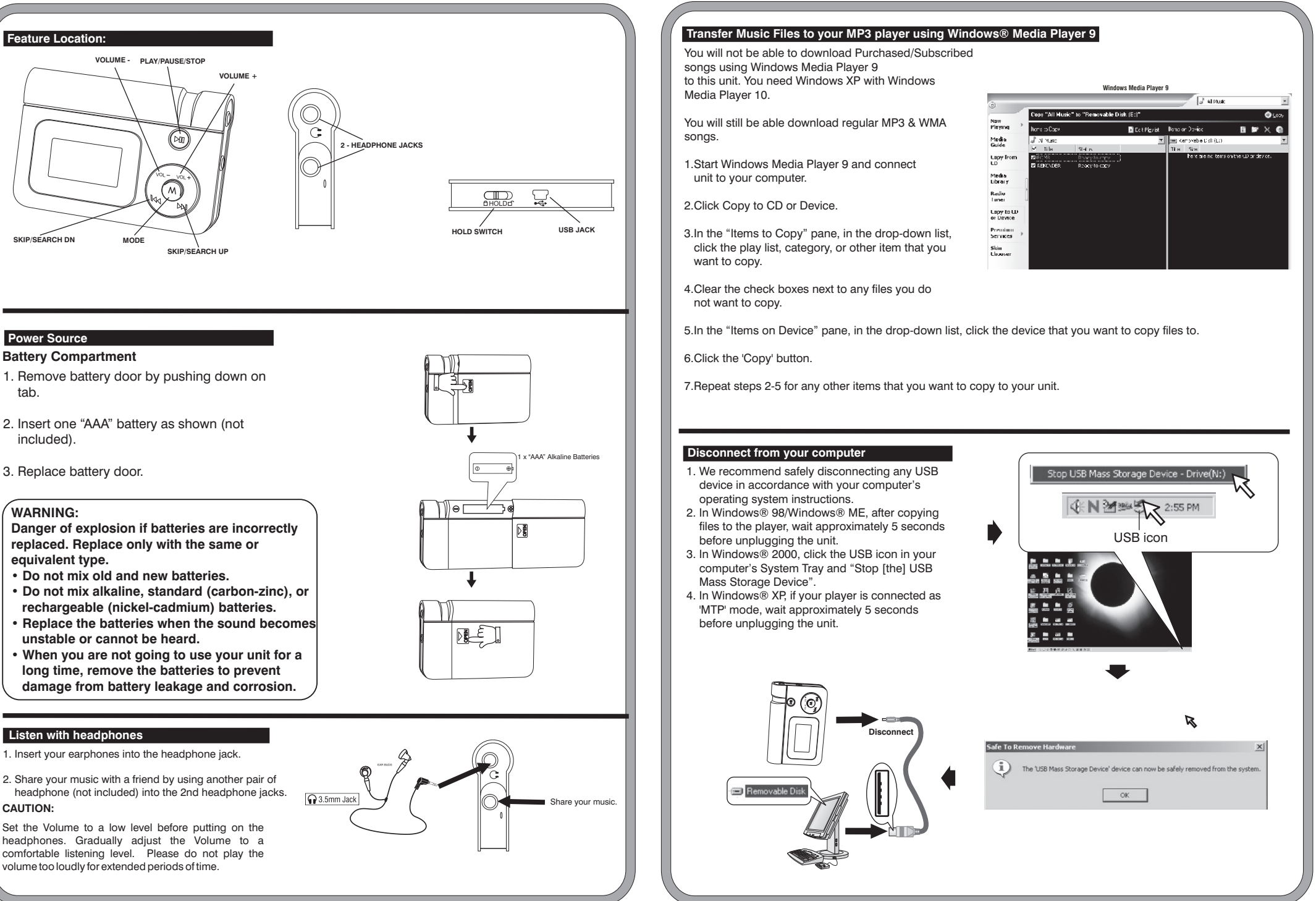

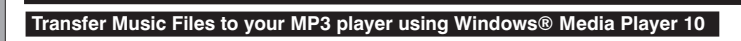

- 1.Start Windows Media Player 10 and connect the unit to your computer. On your player's display it should say 'MTP'. If not, then while the unit is connected press 'M' mode button to change to the 'MTP' mode.
- 2.If you have not set up synchronization between your computer and this device, the Device Setup Wizard starts. In the Device Setup Wizard, select Manual.
- 3.Click Finish.
- 4.Select Library option. On the right pane select Sync List.

tab.

included).

## **WARNING:**

**Danger of explosion if batteries are incorrectly replaced. Replace only with the same or equivalent type.**

- **Do not mix old and new batteries.**
- **Do not mix alkaline, standard (carbon-zinc), or rechargeable (nickel-cadmium) batteries.**
- **Replace the batteries when the sound becomes unstable or cannot be heard.**
- **When you are not going to use your unit for a long time, remove the batteries to prevent damage from battery leakage and corrosion.**

## **Warnings and Precautions**

#### **Special Note**

When placing your unit on a lacquered or natural finish, protect your furniture with a cloth or other protective material.

Microsoft® Windows® 98SE, Windows® Me, Windows® 2000 Professional, Windows® XP Home Edition/Professional Drive: CD-ROM Drive

•Customers with Windows 98/98SE computer need to go to our website, *www.gpx.com*, to download appropriate drivers for MW3327 and install it on your computer before you connect the player to your PC. •Customers with Windows 2000 & Windows XP computer do not need any special drivers to install on their computer.

•We recommend using Windows Media Player to transfer songs to your MP3 player. (Version 9 on Windows 98/98SE & Windows 2000), (Version 10 on Windows XP)

2

1 **Press and hold to power on**

You will be able to download Purchased/ Subscribed songs to the unit.

5.From the left pane you can select the Play list or Library and you will see the content songs in the center pane.

6.Select the songs from the center pane, drag and add them to the Sync List.

7.Click the 'Start Sync' button in the Sync List pane.

8.Repeat steps 4-7 for any other items that you want to copy to your unit.

 **Windows Media Player 10**

**Connect**

VOL VOL

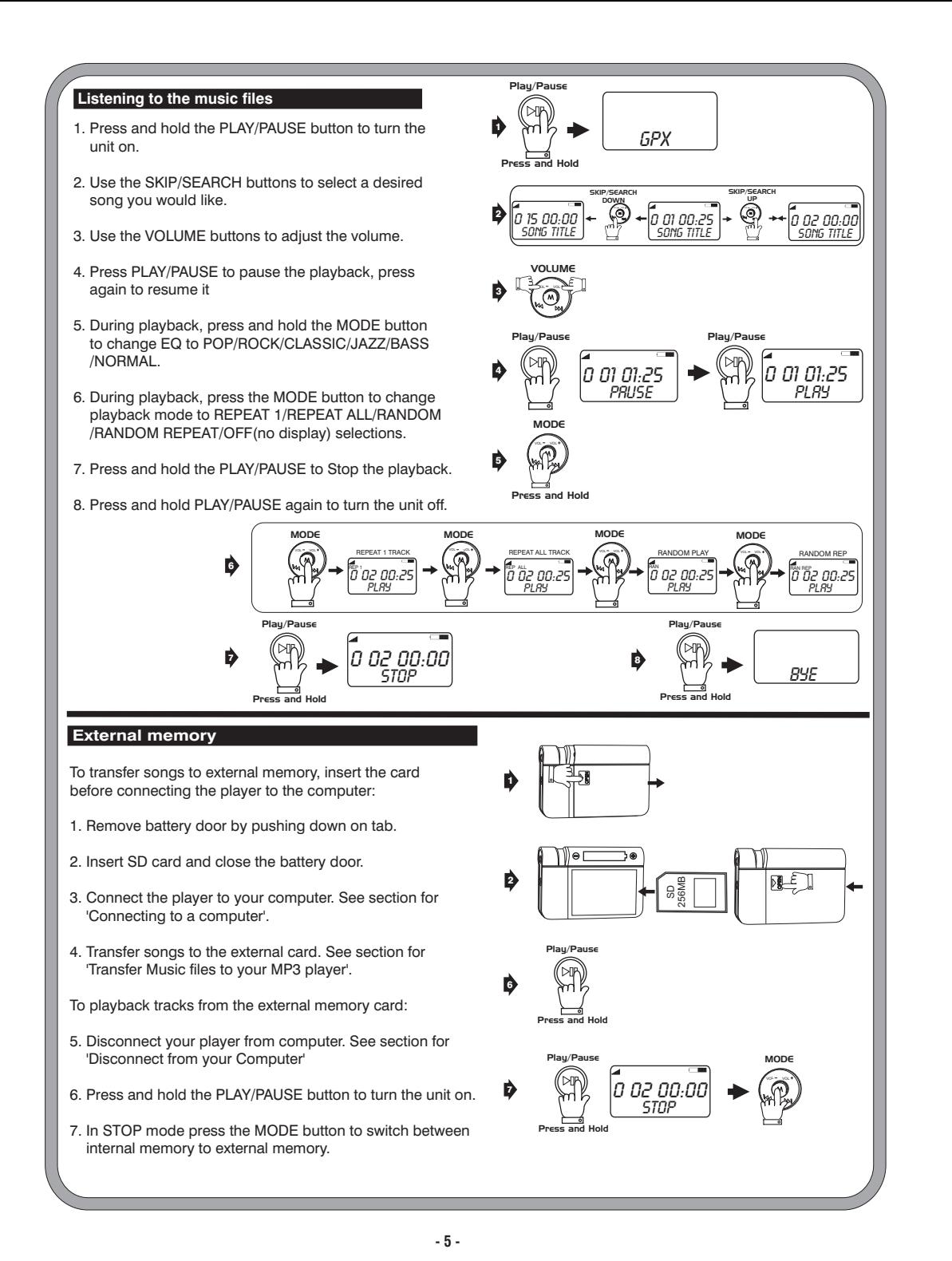

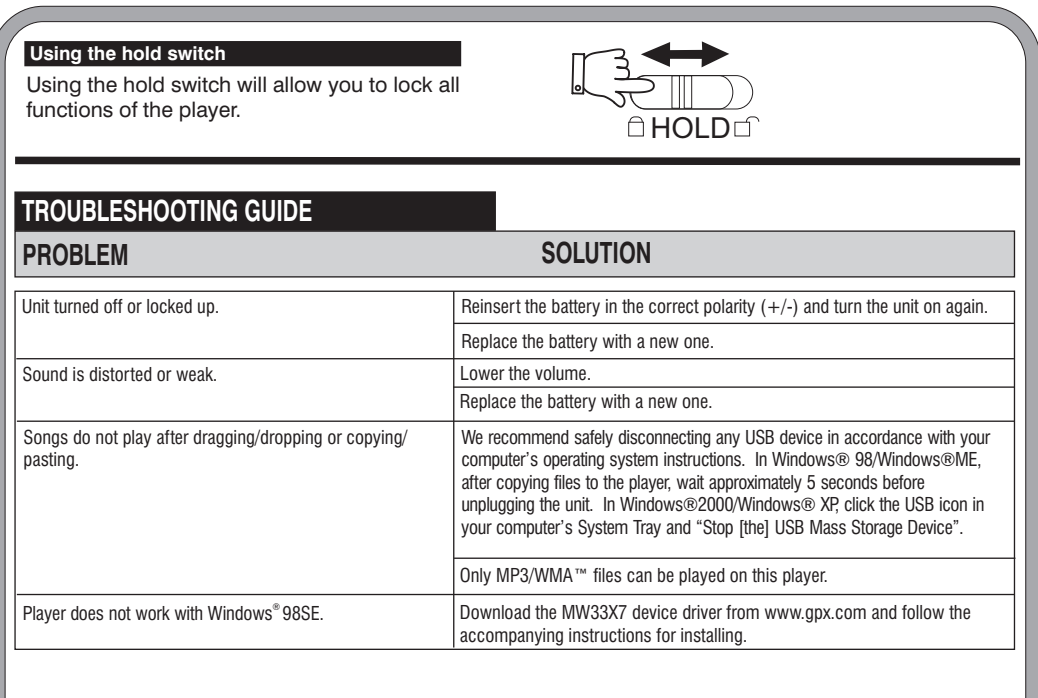

*Service Information 2116 Carr St. St.louis , MO 63106 (314)621-2881 Visit us at www.gpx.com Email Consumer Services at prodinfo@gpx.com*

Free Manuals Download Website [http://myh66.com](http://myh66.com/) [http://usermanuals.us](http://usermanuals.us/) [http://www.somanuals.com](http://www.somanuals.com/) [http://www.4manuals.cc](http://www.4manuals.cc/) [http://www.manual-lib.com](http://www.manual-lib.com/) [http://www.404manual.com](http://www.404manual.com/) [http://www.luxmanual.com](http://www.luxmanual.com/) [http://aubethermostatmanual.com](http://aubethermostatmanual.com/) Golf course search by state [http://golfingnear.com](http://www.golfingnear.com/)

Email search by domain

[http://emailbydomain.com](http://emailbydomain.com/) Auto manuals search

[http://auto.somanuals.com](http://auto.somanuals.com/) TV manuals search

[http://tv.somanuals.com](http://tv.somanuals.com/)